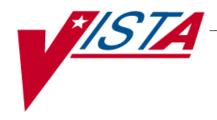

# OUTPATIENT PHARMACY ePharmacy Phase 4 Iteration II

## **RELEASE NOTES**

PSO\*7\*287

Version 7.0 September 2008

## **Table of Contents**

| Introduction                                    | 1 |
|-------------------------------------------------|---|
| Outpatient Pharmacy V. 7.0                      | 1 |
| Third Party Payer Rejects - Worklist option     | 2 |
| Third Party Payer Rejects - View/Process option | 3 |
| Drug Cost                                       | 3 |

(This page included for two-sided copying.)

### Introduction

This ePharmacy Phase 4 Iteration II release includes updates for PSO\*7\*287. This patch is one of four patches that enhance the ePharmacy software to provide the framework to support Tricare and Active Duty outpatient pharmacy billing. The Tricare/Active Duty portions of this software enhancement will not be active until a future patch is released. The release of the additional patch is pending Central Business Office (CBO) contracting with the Tricare Fiscal Intermediary.

Installation instructions are included in the patch description. Below is a list of all the applications involved in this project along with their associated patch number:

| APPLICATION/VERSION                                   | PATCH     |
|-------------------------------------------------------|-----------|
| 1 CONSOLIDATED MAIL OUTDATIENT DUADMON (CMOD) V 2.0   | DCV*2*66  |
| 1. CONSOLIDATED MAIL OUTPATIENT PHARMCY (CMOP) V. 2.0 | PSA*2*00  |
| 2. OUTPATIENT PHARMACY (OP) V. 7.0                    | PSO*7*287 |
| 3. ELECTRONIC CLAIMS MANAGEMENT ENGINE (ECME) V. 1.0  | BPS*1*6   |
| 4. INTEGRATED BILLING (IB) V. 2.0                     | IB*2*383  |

All four patches are being released separately with a requirement that they be installed in the order outlined above. There are no other dependencies between these patches, except that Tricare/Active Duty billing will not be supported by ePharmacy until all 4 patches are installed.

## **Outpatient Pharmacy V. 7.0**

Patch PSO\*7\*287 includes the following enhancements. The items listed below are the features that will be active upon installation of patch PSO\*7\*287. The features shown in the patch description as dormant will be made active in a future patch and there will be release notes for those changes at that time.

- A new TRI Show/Hide Tricare toggle action has been added to the hidden menu on the Insurance Rejects screen. When toggled to Show, Tricare Non-DUR/RTS reject will be automatically displayed at the end of the listing. Toggling the TRI action to Hide will remove them from the screen. Since Tricare processing functionality is dormant for ePharmacy, this action will be present but will not yield results.
- In preparation for a future ePharmacy patch the following fields are being added to PRESCRIPTION file (#52) for original fills and refills: DATE NDC VALIDATED field (#83) and NDC VALIDATED BY field (#84).
- For ePharmacy prescriptions, NDC based drug cost will be will be saved in PRESCRIPTION file (#52) for local fills.

#### Third Party Payer Rejects - Worklist option

The Third Party Payer Rejects - Worklist [PSO REJECTS WORKLIST] options has been modified to reflect the new TRI - Show/Hide Tricare toggle hidden action on the Insurance Rejects-Worklist screen. This action is accessible but will not yield any results until the Tricare functionality is fully functional.

```
Insurance Rejects-Worklist Jul 18, 2008@10:14:43
                                                       Page: 1 of
Division : ALBANY ISC
Selection : ALL UNRESOLVED REJECTS
  # Rx# PATIENT(ID) [^]
1 100805 IBSCDC,TWO(2828)
                                      DRUG
                                                         REASON
                                      SIMETHICONE 40MG TAB 79 : REFILL TOO SO
   Payer Message:
  2 101171 OPPATIENT, ONE (4589)
                                     MEDROXYPROGESTRONE 1 79 : REFILL TOO SO
   Payer Message:
  3 101153 SHAVKAT, FIVE (2637)
                                     LOXAPINE 25MG CAP 79 : REFILL TOO SO
   Payer Message:
  4 100955 SHAVKAT, FIVE (2637) MELPHALAN 2MG S.T. 79 : REFILL TOO SO
   Payer Message:
         Select the entry # to view or ?? for more actions
DR Sort by Drug RE Sort by Reason RX Sort by Prescription PA Sort by Patient RF Screen Refresh GI Group by Insurance
Select: Next Screen// ??
The following actions are also available:
Enter RETURN to continue or '^' to exit:
```

#### Third Party Payer Rejects - View/Process option

The Third Party Payer Rejects - View/Process [PSO REJECTS VIEW/PROCESS] options has been modified to reflect the new TRI - Show/Hide Tricare toggle hidden action on the Insurance Rejects-View/Process screen. This action is accessible but will not yield any results until the Tricare functionality is fully functional.

```
Insurance Rejects-View/ProcessJul 18, 2008@10:29:01
                                                                  Page: 1 of 16
Division : ALBANY ISC
Selection : ALL REJECTS
Date Range: 4/19/08 THRU 7/18/08
  # Rx# PATIENT(ID)
1 101079 OPPATIENT, ONE (4589)
                                             DRUG [^]
                                                                    REASON
                                             BACLOFEN 10MG TABS
                                                                    DUR:
    Payer Message:
                 OPPATIENT, ONE (4589)
  2 101084
                                             BACLOFEN 10MG TABS
                                                                     79 : REFILL TOO SO
    Payer Message:
  3 101086 OPPATIENT, ONE (4589)
                                             BACLOFEN 10MG TABS
                                                                     79 : REFILL TOO SO
    Payer Message:
  4 101167 IBPATIENT, ONE (9877)
                                            BACLOFEN 10MG TABS
                                                                    79 : REFILL TOO SO
    Payer Message:
  5 101167
                  IBPATIENT, ONE (9877)
                                              BACLOFEN 10MG TABS
                                                                     79 : REFILL TOO SO
    Payer Message:
  6 101169 OPPATIENT, ONE (4589)
                                             BACLOFEN 10MG TABS
                                                                     79 : REFILL TOO SO
    Payer Message:
  7 101169 OPPATIENT, ONE (4589)
                                             BACLOFEN 10MG TABS
                                                                     79 : REFILL TOO SO
    Payer Message:
  8 100902 OPPATIENT, ONE (4589)
                                             BACLOFEN 10MG TABS
                                                                    79 : REFILL TOO SO
          Enter ?? for more actions
DR Sort by Drug RE Sort by Reason RX Sort by Prescripti
PA Sort by Patient RF Screen Refresh GI Group by Insurance
                                                      RX Sort by Prescription
Select: Next Screen// ??
The following actions are also available:
+ Next Screen LS Last Screen SL Search List
- Previous Screen GO Go to Page ADPL Auto Display(On/Off)
UP Up a Line RD Re Display Screen QU Quit
DN Down a Line PS Print Screen
                                                      PT Print List
TRI Show/Hide Tricare FS First Screen
Enter RETURN to continue or '^' to exit:
```

## **Drug Cost**

For ePharmacy prescriptions, the Drug file (#50) price per dispense unit for the NDC will be saved in PRESCRIPTION file (#52) for local fills. For original fills, the UNIT PRICE OF DRUG field (#17) will be updated. For refills, the CURRENT UNIT PRICE OF DRUG field (#1.2) of REFILL multiple (#52.1) will be updated. If the NDC chosen is the default NDC on the drug, the value stored will be taken from PRICE PER DISPENSE UNIT field (#16) of DRUG file (#50). If the NDC selected is a synonym, the PRICE PER DISPENSE UNIT field (#404) of SYNONYM multiple (#9) of DRUG file (#50) will be saved. These drug cost values are stored at the same time as updates to NDC occur.

In the case of CMOP fills, only the default NDC price will be stored which is taken from PRICE PER DISPENSE UNIT field (#16) of DRUG file (#50).